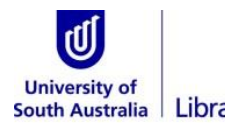

# South Australia Library How to plan your search

Searching takes time. Planning your search is a critical step in helping you locate relevant information. **Typing your assignment question as a sentence into a search tool is not the best approach.**

The following is an example of how to plan your search using the following assignment topic:

## **How does social media influence body image in teenagers?**

## **How to brainstorm ideas and map out your search**

### **1. Identify your key concepts**

Look at your question or topic and try to identify the main ideas. For example:

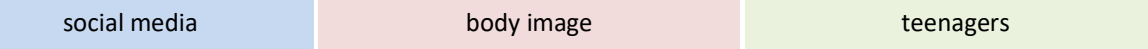

*You do not need to search for task words. These tell you what to do. For example: How, Why, Explain…*

### **2. Identify any synonyms or similar concepts**

This is important as not everyone will refer to concepts in the same way.

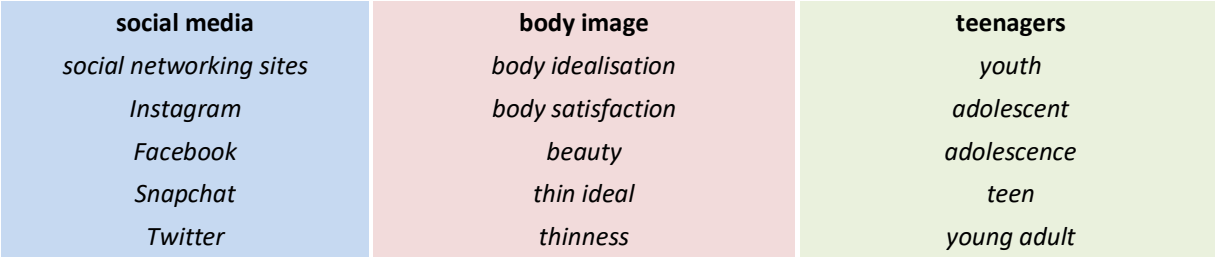

Tip: Remember, you may find more as you start searching.

### **3. Consider different word forms**

You may want to include some of these in your searches.

- ✓ Plurals: *teenager, teenagers*; *adolescent, adolescence*
- ✓ Different word forms: *diabetic, diabetes*
- ✓ Different word spellings: *body idealisation, body idealization*
- ✓ Common acronyms: **B**ody **M**ass **I**ndex, **BMI**

#### **4. Build your search using AND, OR and "quotation marks"**

Now start thinking about how you could put concepts together to form some potential searches. Start by using the connectors **AND** and **OR**.

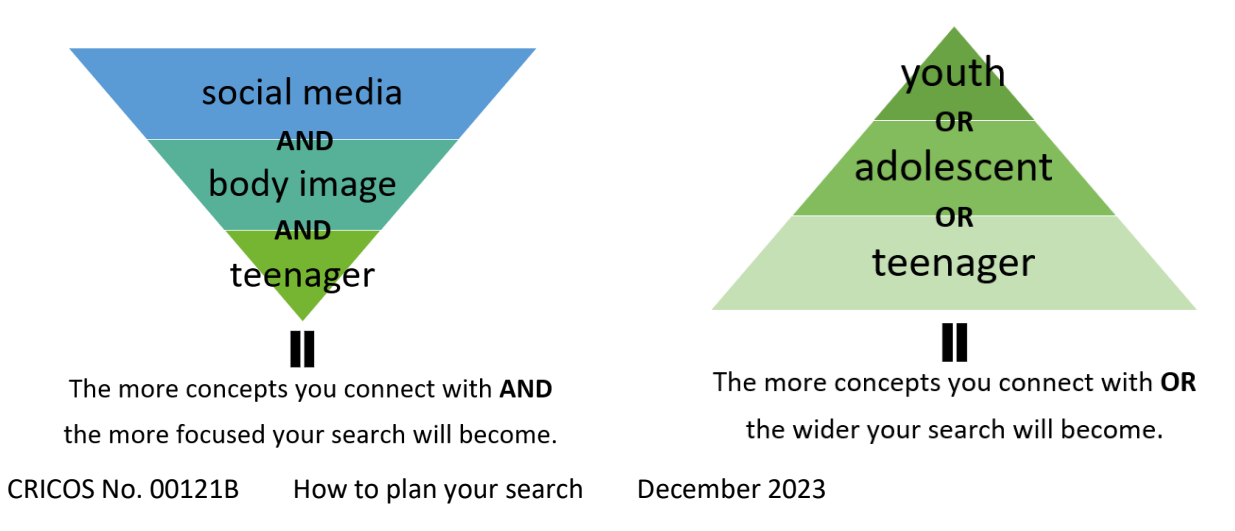

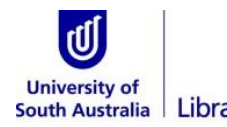

# Library How to plan your search

Now put your concepts together using **AND** and **OR**.

**Phrase searching:** You should use double quotations "…" to keep any words together that are phrases. This will help you find relevant results.

One box ('basic') search:

"social media" thinness (teenager **OR** adolescent)

Tip: use brackets (…) to keep synonyms together if using only one search box.

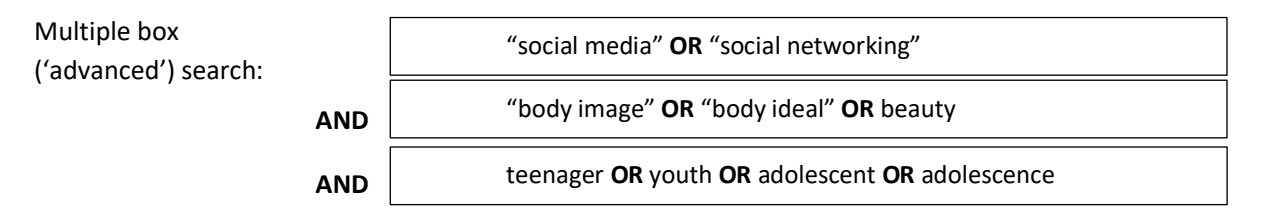

Tip: Use capitals when adding **AND** or **OR** to your search. Most search tools require capitals for connectors.

## **5. Where to search**

UniSA Library has a range of search tools. Start with a basic search in th[e Library Collection](https://www.library.unisa.edu.au/) or [Google](https://www.library.unisa.edu.au/)  [Scholar](https://www.library.unisa.edu.au/). Try a more sophisticated search in [a Database.](https://find.library.unisa.edu.au/discovery/dbsearch?vid=61USOUTHAUS_INST:UNISA)

Access these search tools from the Library homepage[: www.library.unisa.edu.au/.](http://www.library.unisa.edu.au/)

Watch **[Choosing Where to Search](https://unisa.au.panopto.com/Panopto/Pages/Viewer.aspx?id=4a5a5fe6-18b8-4392-9cd5-aa7e01841aeb)** for more help

#### **Top searching tips**

- $\checkmark$  You do not have to use every concept you think of.
- $\checkmark$  Start with a basic search then add to it.
- ✓ Add synonyms or similar concepts using **OR**.
- If you cannot find relevant resources try a different search tool or change your search concepts.
- $\checkmark$  If you find a relevant article:
	- read the abstract to see if there are any other concepts you could add to your search.
	- look at the reference list. Could some of the references be useful?
	- see what keywords the author has provided.

Watch **[Plan Your Search](https://unisa.au.panopto.com/Panopto/Pages/Viewer.aspx?id=b430415a-b305-48f0-9680-ab6b001abfa4)** for more help

For further information about Library resources and services visit[: www.library.unisa.edu.au/](http://www.library.unisa.edu.au/)